# **Reparaturablauf | Arbeitsablauf**

## <span id="page-0-0"></span>Schritt für Schritt

Über AMPAREX können beim Kunden Reparaturvorgänge erstellt werden. Dabei können Seriennummer, verwaltete Otoplastiken und Hörgeräte in den Vorgang aufgenommen werden [Reparatur | Kunde](https://manual.amparex.com/display/HAN/Reparatur+%7C+Kunde).

Die Erstellung von Reparaturaufträgen gliedert sich in verschiedene Bereiche auf:

### **Reparaturvorgang**

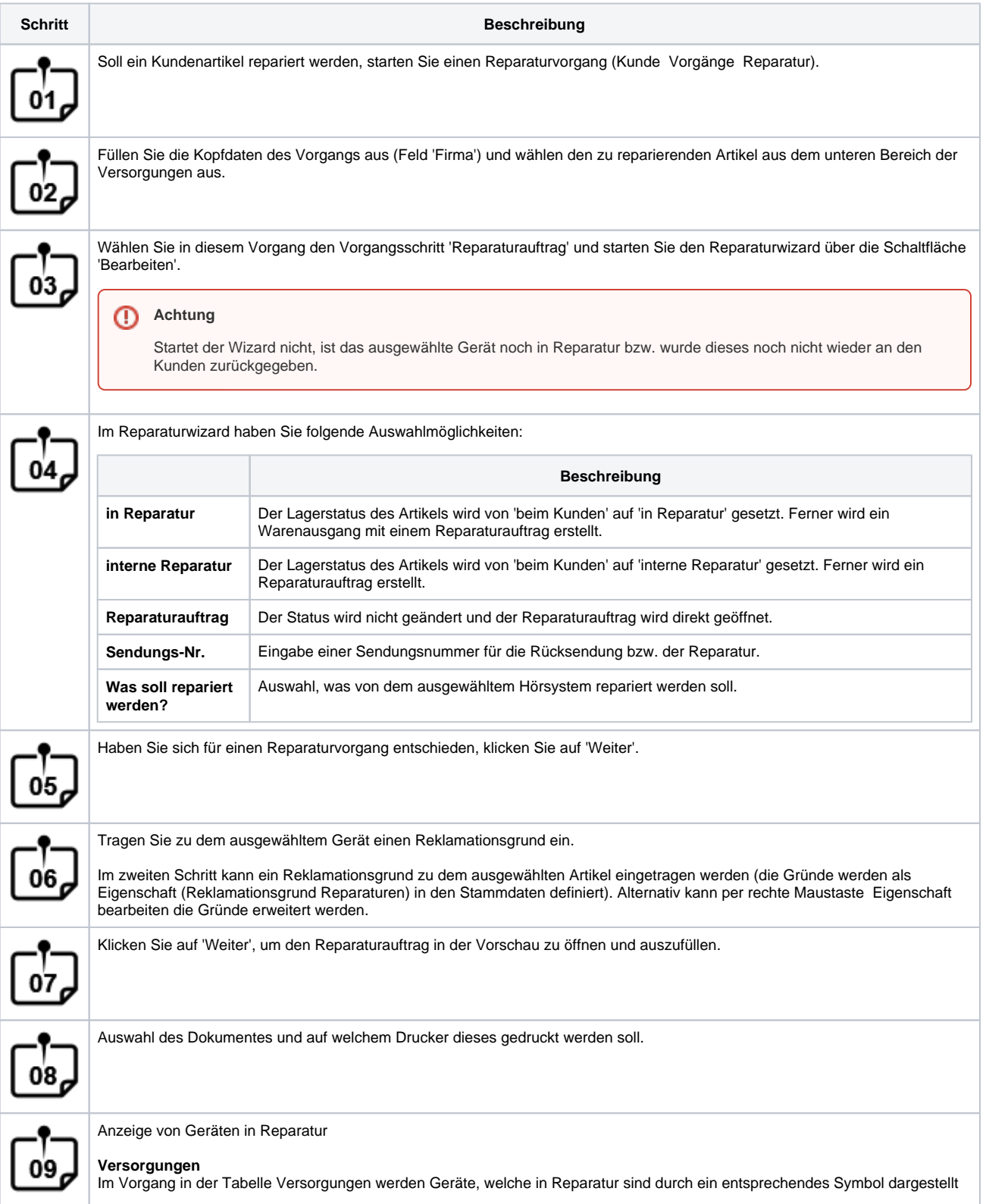

## **Reparaturablauf | Arbeitsablauf**

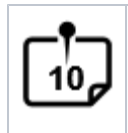

#### Anzeige der offenen Reparaturen

#### **offene Reparaturen**

Über die: Lagerverwaltung Wareneingang Reiter 'offene Reparaturen' sind alle Reparaturen ersichtlich und werden an dieser Stelle wieder dem Kunden zugeordnet, wenn die reparierten Artikel bei Ihnen eintreffen.

### **Wareneingang**

Sind die Artikel repariert (von Ihnen oder vom Hersteller), müssen diese dem Kunden in wieder zugeführt werden. In der Lagerverwaltung (Lagerv erwaltung Wareneingang Reiter: offene Reparaturen) haben Sie einen direkten Überblick der offenen Reparaturen.

#### Δ **Hinweis**

Mit der Filialketteneinstellung 'Reparierte Geräte beim Wareneingang gleich dem Kunden zuweisen' (siehe auch [Lagerverwaltung |](https://manual.amparex.com/display/HAN/Lagerverwaltung+%7C+Filialverwaltung)  [Filialverwaltung\)](https://manual.amparex.com/display/HAN/Lagerverwaltung+%7C+Filialverwaltung) werden die Geräte nicht erst in das Lager gebucht, sondern gleich dem Kunden.

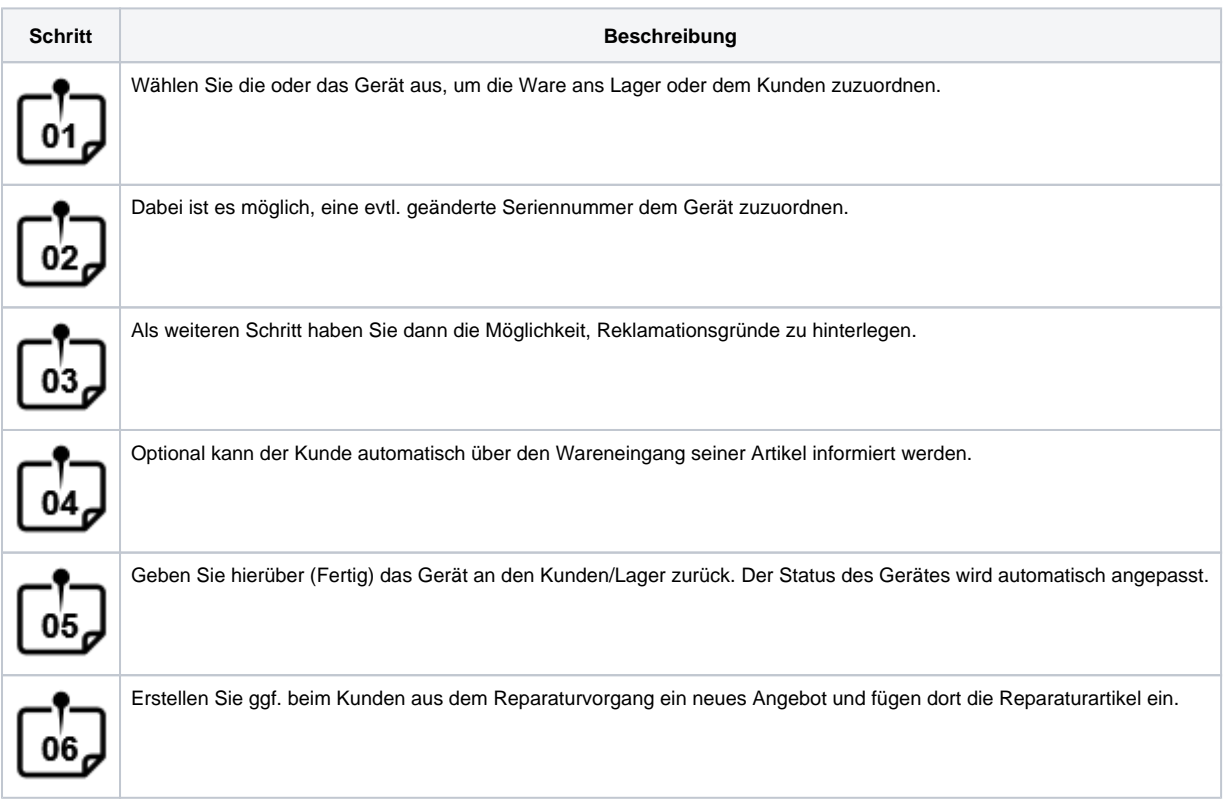

#### **Leihgeräte**

Speziell beim Vorgangstyp: Reparatur kann ein Leihgerät für den Kunden ausgewählt werden. Durch Auswählen des entsprechenden Gerätes wird im Versorgungszustand des Kunden ein Leihgerät angelegt und das ausgewählte Gerät erhält den Lagerstatus beim Kunden.

#### **Hinweis** Λ

Möchten Sie ein Leihgerät aus Ihrem Lager an den Kunden abgeben, muss dieses zuvor im Artikelbestand (Lagerverwaltung Artikelbestand Auswahl des Artikels) der Eigentümer des Gerätes geändert werden. Bitte beachten Sie, dass diese Geräte von der Standardsuche im Lager nicht erfasst werden. Man muss explizit nach dem Eigentümer 'Leihgerät' suchen.

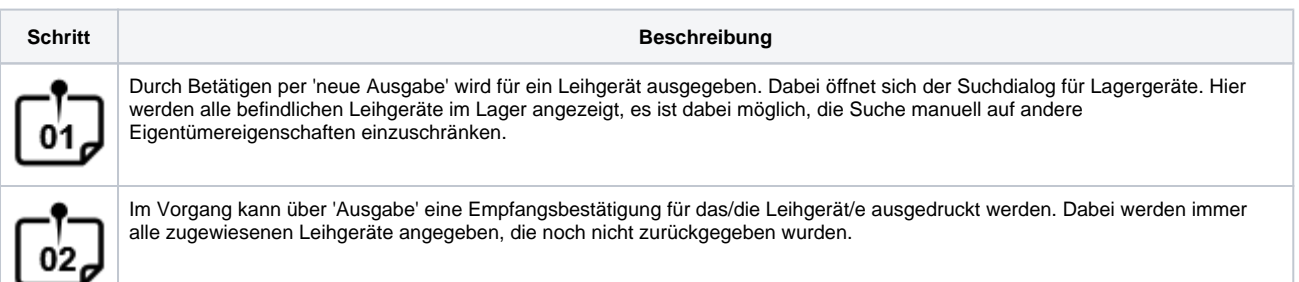

# **Reparaturablauf | Arbeitsablauf**

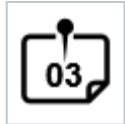

Am Ende des Reparaturvorgangs sollte über die: Rückgabe im Versorgungszustand bei den Hörsystemen das Gerät wieder in den Lagerbestand aufgenommen werden.

### Siehe auch ...

- [Pauschalenabrechnung für Reparaturen am Hörgerät | Arbeitsablauf](https://manual.amparex.com/pages/viewpage.action?pageId=5867437)
- [Pauschalisierte Abrechnung von Reparaturen | Arbeitsablauf](https://manual.amparex.com/display/HAN/Pauschalisierte+Abrechnung+von+Reparaturen+%7C+Arbeitsablauf)
- [Reklamationsvorlage anlegen | Arbeitsablauf Optik](https://manual.amparex.com/display/HAN/Reklamationsvorlage+anlegen+%7C+Arbeitsablauf+Optik)
- [Reklamationsvorlage anwenden | Arbeitsablauf Optik](https://manual.amparex.com/display/HAN/Reklamationsvorlage+anwenden+%7C+Arbeitsablauf+Optik)
- [Reparaturablauf | Arbeitsablauf](#page-0-0)